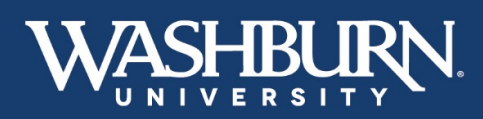

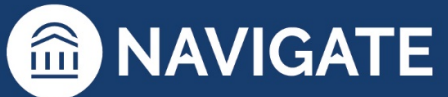

## **Navigate Study Buddies: Study Online with Washburn University Classmates**

There is truth to the adage, "many minds are better than one," when it applies to learning college material. Students who participate in study groups tend to develop a deeper understanding of instructional material, and they learn how to think critically and creatively about academic concepts.

All Washburn students have access to "Study Buddies" through Navigate. To access Study Buddies, just follow these directions. Study Buddies is only available through the mobile app, so you must download the Navigate Student app, published by EAB Global, to your mobile device.

- 1. Open the Navigate Student app and scroll down the landing page where you will see the **Explore** section. Click on **Study Buddies**.
- 2. A **Study Buddies** informational page will appear, read through it and click **View Available Groups**

**MAVIGATE** 

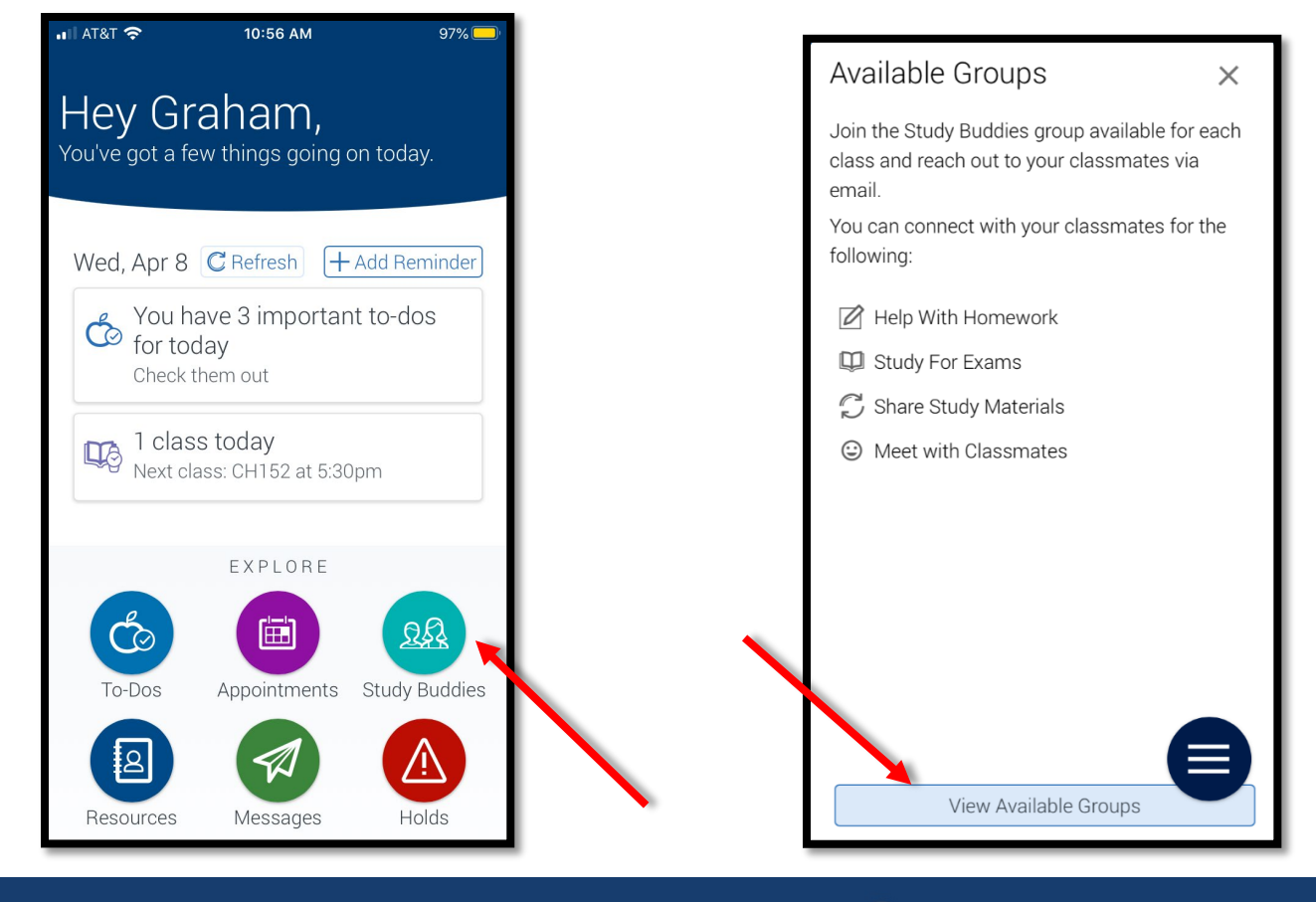

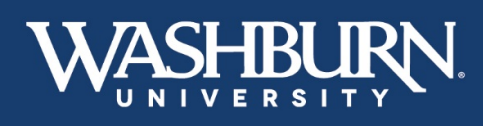

MAVIGATE

- 3. Once you enter **Study Buddies**, you will see your classes listed. Click **Join** on the class in which you wish to form an online study group.
- 4. Once there, you will be asked if you are interested in joining the group of Study Buddies for your specific class section. You will be informed that other students in your class section will be able to see your email address and reach out to you via email. Is that okay? If so, click **Yes**.

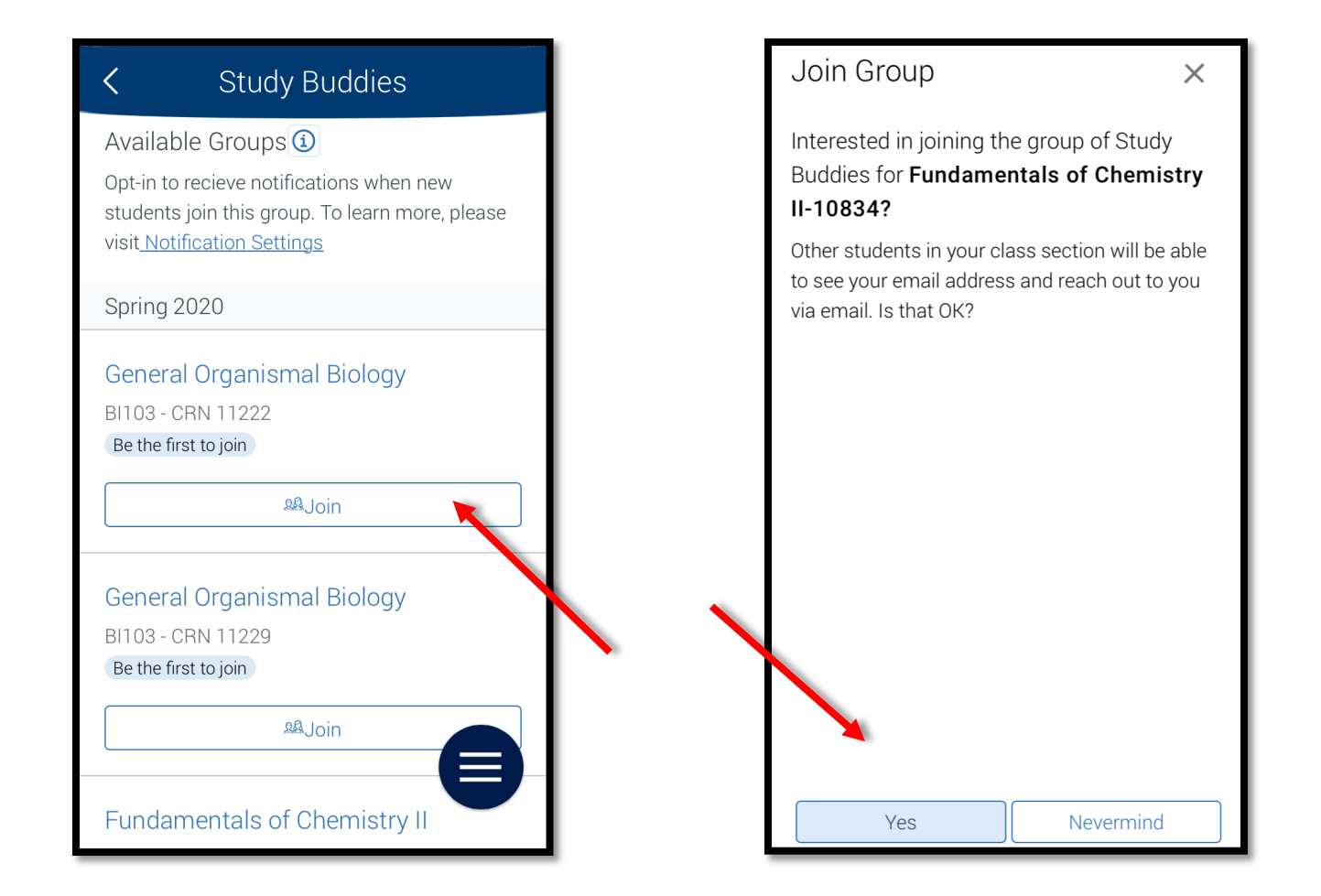

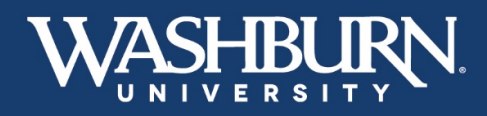

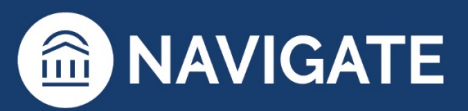

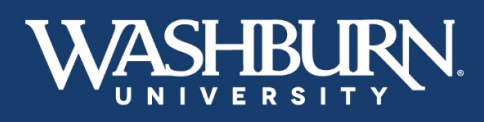

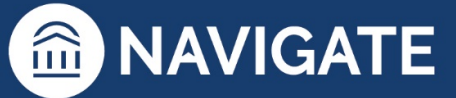

5. You are now enrolled in **Study Buddies** for that class. If you are the first person in your class to sign up with **Study Buddies**, you will not see other class members' names. However, once your classmates register with **Study Buddies**, you will be able to chat online with one another to discuss course material, or you can make arrangements to meet in person.

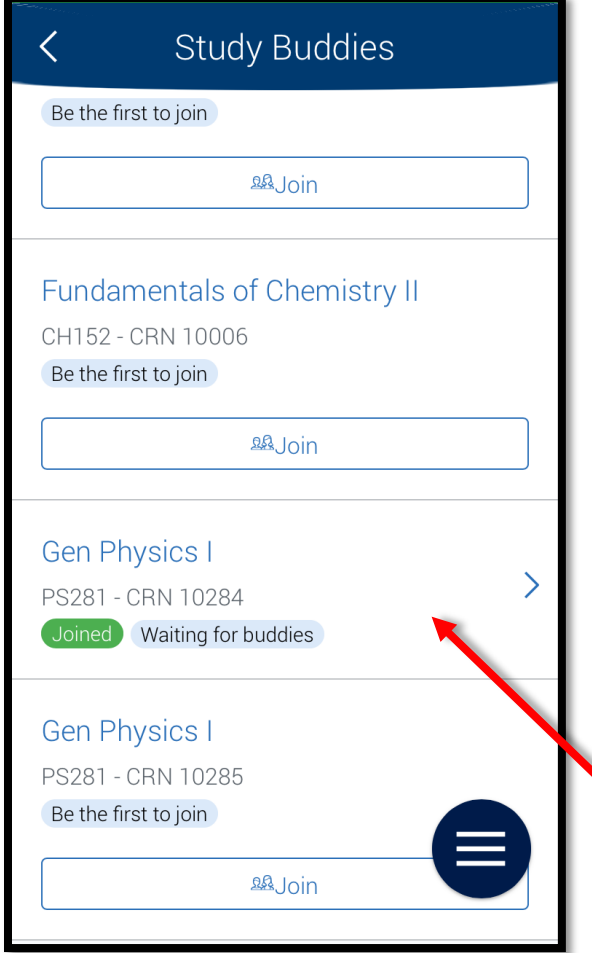

6. If at any point you wish to leave the group you joined, click on the class with the study group you wish to leave, then click the Leave Group button.

## Gen Physics I Study Bu...  $\overline{\left\langle \right\rangle }$

You're the first one to join the group. Once more people join, you'll be able to email them.

Leave Group

**Buddies** No Buddies joined yet.

Graham Gibson (You)

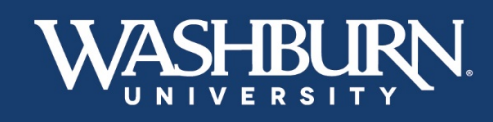

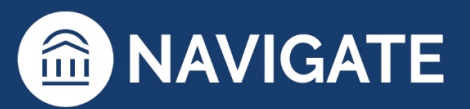